# Renaissance

See Every Student.

# **Renaissance Import Guide**

#### **New Features:**

- Schools based in Scotland, Northern Ireland and Republic of Ireland will no longer need to use English Equivalent year groups. (See page 2 for details)
- TEMAIL (Teacher Email) is now a required field. This is for password recovery.
- · Passwords are case sensitive.
- Increased security for staff passwords a minimum of 14 characters are required, including at least one upper case, one lower case, one number and one special character.
- Import files must be formatted as CSV Comma Delimited

IMPORTANT – Completed imports cannot be removed. Please ensure you have reviewed your data thoroughly before importing. If you require assistance please contact the Customer Support Team.

# **Importing Students**

To import a list of students successfully you will need to have the recommended columns (headers) in your file:

| Header           | Description                                                              | Format               | Required         |  |  |
|------------------|--------------------------------------------------------------------------|----------------------|------------------|--|--|
| SID              | Student ID number                                                        | Character or numeric | No (Recommended) |  |  |
| SFIRST           | Student First name                                                       | Character            | Yes              |  |  |
| SMIDDLE          | Student Middle Name                                                      | Character            | No               |  |  |
| SLAST            | Student Last Name                                                        | Character            | Yes              |  |  |
| *SYEAR           | School Year                                                              | See table below      | Yes              |  |  |
| SGENDER          | Student Gender                                                           | M or F               | No               |  |  |
| SBIRTHDAY        | Student Date of Birth                                                    | DD/MM/YYYY           | Yes              |  |  |
| SCHARACTERISTICS | Student Characteristic                                                   | Character            | No               |  |  |
| *SUSERNAME       | Student Username – will autogenerate if not entered.  Not case sensitive | Character or numeric | No               |  |  |
| *SPASSWORD       | Student Password – will autogenerate if not entered.  Case sensitive     | Character or numeric | No               |  |  |

<sup>\*</sup>Auto Generated Student Usernames and Passwords – If left blank, student usernames and passwords can be auto generated. Once your import has been completed you can view these by going to Home > Click on your name in the top right corner > Manage Apps & Users > Users > Password Report.

Note: Passwords are case sensitive but usernames are not.

## \*Importing School Years

Student year groups will need to be entered exactly as listed below -

For a table showing the date of birth ranges applicable to each year group please click here.

| England and Wales | Scotland | Northern Ireland     | Republic of Ireland   |
|-------------------|----------|----------------------|-----------------------|
| R                 | P1       | P1                   | JI                    |
| 1                 | P2       | P2                   | SI                    |
| 2                 | P3       | P3                   | 1st Class             |
| 3                 | P4       | P4                   | 2 <sup>nd</sup> Class |
| 4                 | P5       | P5                   | 3 <sup>rd</sup> Class |
| 5                 | P6       | P6                   | 4 <sup>th</sup> Class |
| 6                 | P7       | P7                   | 5 <sup>th</sup> Class |
| 7                 | S1       | 1 <sup>st</sup> Year | 6 <sup>th</sup> Class |
| 8                 | S2       | 2 <sup>nd</sup> Year | 1 <sup>st</sup> Year  |
| 9                 | S3       | 3 <sup>rd</sup> Year | 2 <sup>nd</sup> Year  |
| 10                | S4       | 4 <sup>th</sup> Year | 3 <sup>rd</sup> Year  |
| 11                | S5       | 5 <sup>th</sup> Year | 4 <sup>th</sup> Year  |
| 12                | S6       | 6 <sup>th</sup> Year | 5 <sup>th</sup> Year  |
| 13                | S6+      | 7 <sup>th</sup> Year | 6 <sup>th</sup> Year  |

### Students Date of Birth

To avoid discrepancies and ensure student's date of birth is imported correctly, ensure the SBIRTHDAY column has been formatted in the UK format (dd/mm/yyyy). Right click the column > Select Format Cells > Click Date > Select the UK Format -

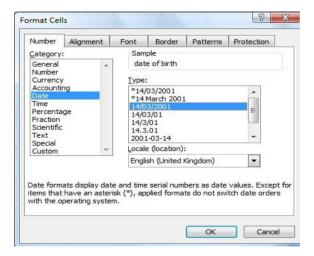

# **Importing Student Characteristics**

Importing Characteristics is not compulsory but allows for additional reporting which may be useful when reporting back to senior leadership, school governors and Ofsted. It also allows for comparing groups of pupils. If you want to assign more than one characteristic, use – to separate the codes i.e PP-FM for Pupil Premium and Free School Meals.

| Characteristic                                   | Code  |
|--------------------------------------------------|-------|
| Children from Service Families                   | CSF   |
| Dyslexic                                         | DY    |
| English as an Additional Language                | EAL   |
| Ever 6                                           | E6    |
| Free School Meals                                | FM    |
| Gifted and Talented                              | GT    |
| High Prior Attainment                            | HPA   |
| Looked After                                     | LAO   |
| Learning Difficulties                            | LDIF  |
| Low Prior Attainment                             | LPA   |
| Middle Prior Attainment                          | MPA   |
| Non English as Additional Language               | NE    |
| Non Ever 6                                       | NE6   |
| Non Free School Means                            | NFM   |
| Non Gifted and Talented                          | NGT   |
| Non Looked After                                 | NLA   |
| Non PDG (Wales)                                  | NPDG  |
| Non PEF (Scotland)                               | NPEF  |
| Non Pupil Premium                                | NPP   |
| Non Special Educational Needs Disability<br>SEND | NSEND |
| Non Year 7 Catch-Up                              | NY7   |
| Physical Disabilities                            | PD    |
| PDG (Wales)                                      | PDG   |
| PEF (Scotland)                                   | PEF   |
| Pupil Premium                                    | PP    |
| Special Education Needs                          | SE    |
| Special Educational Needs Disability SEND        | SEND  |
| Year 7 Catch-Up                                  | Y7    |

## **Importing Personnel**

Importing personnel (teachers/staff), courses and classes will automatically create a class, add students to the class that you specify, as well as assign the correct teacher to each class. You do not have to import both personnel and classes but doing so will save you time doing this process manually. To import personnel, you can enter the following information on the same spreadsheet <u>but in extra columns in line with the student information.</u>

| Header     | Description                       | Format                | Required |
|------------|-----------------------------------|-----------------------|----------|
| COURSE     | Course Name                       | Character and numeric | Yes      |
| CLASS      | Class Name                        | Character and numeric | Yes      |
| TFIRST     | Teacher First Name                | Character             | Yes      |
| TMIDDLE    | Teacher Middle Name               | Character             | No       |
| TLAST      | Teacher Last Name                 | Character             | Yes      |
|            | Teacher Username –                | Character             | No       |
|            | will autogenerate if not entered. |                       |          |
| TUSERNAME  | Not case sensitive                |                       |          |
|            | Teacher Password –                |                       | No       |
|            | will autogenerate if not entered. |                       |          |
| *TPASSWORD | Case sensitive                    | Character and numeric |          |
| TEMAIL     | Teacher Email Address             | Character and numeric | Yes      |

#### Example:

Columns A, C, F, H, I, J, N, P and Q are optional.

| Α            | В        | С        | D        | Е       | F       | G          | Н         |           | 1        | J             |
|--------------|----------|----------|----------|---------|---------|------------|-----------|-----------|----------|---------------|
| SID          | SFIRST   | SMIDDLE  | SLAST    | SYEAR   | SGENDER | SBIRTHDAY  | SCHARACTI | ERISTICS  | SUSERNA  | AME SPASSWORD |
| KL345        | Joe      | Α        | Blog     | 1       | M       | 31/10/2007 | FM-GT     |           | sstudent | ABC2020       |
| GL145        | Sarah    | N        | Robinson | 7       | F       | 01/01/2007 | PP-DY     |           | srobi    | ABC2020       |
| SK231        | Paul     | S        | Seller   | 7       | M       | 02/05/2007 | PP        |           | psell    | ABC2020       |
| GR456        | Sam      | R        | Michaels | 7       | M       | 23/08/2007 | NPP       |           | smich    | ABC2020       |
| GR447        | Michelle | T        | Miller   | 7       | F       | 04/01/2007 | NPP       |           | mmill    | ABC2020       |
|              | K        |          | L        | М       | N       | 0          | Р         | (         | 2        | R             |
| COURSE CLASS |          | SS       | TFIRST   | TMIDDLE | TLAST   | TUSERNAME  | TPASSV    | VORD      | TEMAIL   |               |
| Acceler      | ated Rea | der 7EN1 |          | Sarah   | Α       | Smith      | steacher  | Pa\$\$wor | d123456  | a@example.com |
| Acceler      | ated Rea | der 7EN1 |          | Sarah   | Α       | Smith      | steacher  | Pa\$\$wor | d123456  | a@example.com |
| Acceler      | ated Rea | der 7EN1 |          | Sarah   | Α       | Smith      | steacher  | Pa\$\$wor | d123456  | a@example.com |
| Acceler      | ated Rea | der 7EN1 |          | Sarah   | Α       | Smith      | steacher  | Pa\$\$wor | d123456  | a@example.com |
| Acceler      | ated Rea | der 7EN1 |          | Sarah   | Α       | Smith      | steacher  | Pa\$\$wor | d123456  | a@example.com |
| Acceler      | ated Rea | der 7EN1 |          | Sarah   | Α       | Smith      | steacher  | Pa\$\$wor | d123456  | a@example.com |

<sup>\*</sup>Password Requirement – passwords for staff must be a minimum of 14 characters, the password must contain at least one upper case, one lower case, one number and one special character (spaces can be used and are considered a special character)

## Importing Data into Renaissance

Once your file is ready, you will need to log on to your Renaissance website using your Administrator Username and Password.

To upload your file, go to the Homepage > Click your name in the upper right corner > Manage Apps & Users > Click Upload Your Roster > Click Browse from your computer > Select your file > Select the school year you wish to import into > Click Next.

This will take you to the import wizard where you will need to follow the on-screen instructions to complete the import.

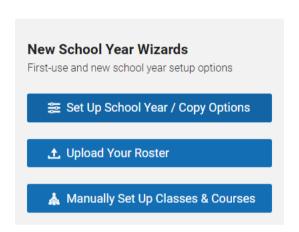

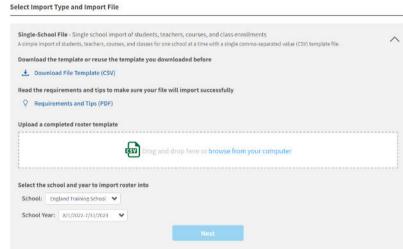

IMPORTANT – Completed imports cannot be removed. Please ensure you have reviewed your data thoroughly before importing. If you require assistance please contact the Customer Support Team.

### **Support contacts**

If you have any questions, please contact our Customer Support team using the details below.

Telephone: +44 (0)20 7184 4000

Email: support@renlearn.co.uk

Live Chat: click the Live Chat logo located in the upper right corner of your Renaissance site.

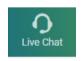

©Copyright 2023 Renaissance Learning, Inc. All rights reserved.

All logos, designs, and brand names for Renaissance's products and services are trademarks of Renaissance Learning, Inc., and its subsidiaries, registered, common law, or pending registration in the United States.